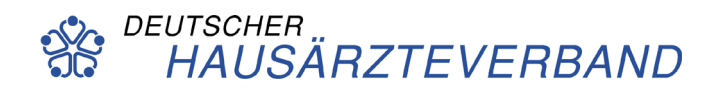

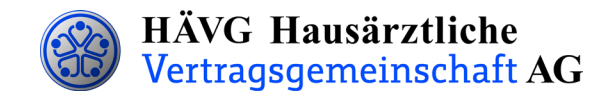

# **INFORMATIONSBLATT** zur Einschreibung und Abrechnung von Patienten

## **1. Einschreibung der Patienten**

Sie können Ihre Patienten in das Hausarztprogramm per Online- oder Offline-Verfahren einschreiben, sobald

- Sie Ihre aktuelle Vertragssoftware mit integriertem HZV-Modul installiert haben und
- Sie einen HZV-Online-Key zur sicheren Übermittlung der Daten von uns erhalten haben (nur bei Online-Verfahren erforderlich)

Das Verfahren zur Einschreibung Ihrer Patienten wählen Sie selbst.

Sie informieren Ihre Patienten über die HZV und händigen ihnen bei Teilnahmewunsch **die Teilnahmeund Einwilligungserklärung Versicherte** aus und bitten sie diese sorgfältig durchzulesen.

Nachdem der Patient die Informationen sorgfältig durchgelesen hat, beantragen Sie bitte die Patienten-Teilnahme in Ihrer Vertragssoftware und drucken die **Teilnahme- und Einwilligungserklärung**

(1 Exemplar für den Hausarzt, 1 Exemplar für den Versicherten) aus und legen diese dem Patienten zur Unterschrift vor.

Im Anschluss unterschreiben Sie beide Exemplare der Teilnahme- und Einwilligungserklärung. Das Exemplar für den Versicherten ist für Ihren Patienten und das Exemplar für den Hausarzt für Ihre Praxis bestimmt. Ihr Original muss mindestens zehn Jahre in Ihrer Praxis aufbewahrt werden.

### Online-Verfahren

Die in der Teilnahmeerklärung aufgeführten Daten des Patienten senden Sie bitte **online unter Angabe des patientenindividuellen TE-Codes** mittels der Vertragssoftware an das HÄVG Rechenzentrum. Den individuellen vierstelligen TE-Code finden Sie neben dem Unterschriftenfeld des Versicherten auf der ausgedruckten Teilnahme-und Einwilligungserklärung Versicherte.

### Offline-Verfahren

Bedrucken Sie den HZV-Beleg mit Hilfe Ihrer Software - handschriftlich ausgefüllte Belege können nicht verarbeitet und somit nicht akzeptiert werden - und legen diesen Ihrem Patienten zur Unterschrift vor.

Versehen Sie im Anschluss den HZV-Beleg mit Ihrem Arztstempel und unterschreiben diesen.

Den vollständig ausgefüllten und unterschriebenen HZV-Beleg senden Sie bitte an folgende Adresse:

> HÄVG Rechenzentrum GmbH Edmund-Rumpler-Str. 2 51149 Köln

Den HZV-Beleg, sowie die Daten der Online-Einschreibung übermitteln Sie bis spätestens zum 1. Kalendertag des 2. Monats vor Beginn des folgenden Versorgungs- und Abrechnungsquartals (1. Februar, 1. Mai, 1. August, 1. November) an die oben genannte Adresse. Bitte beachten Sie beim Offline-Verfahren die Postlaufzeit.

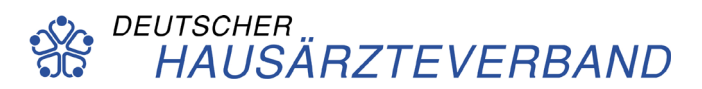

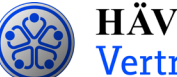

#### **Folgende Felder werden automatisch durch die Vertragssoftware befüllt:**

- Personalienfeld
- TE-ID
- **Datumsfelder**
- **Praxisstempel**

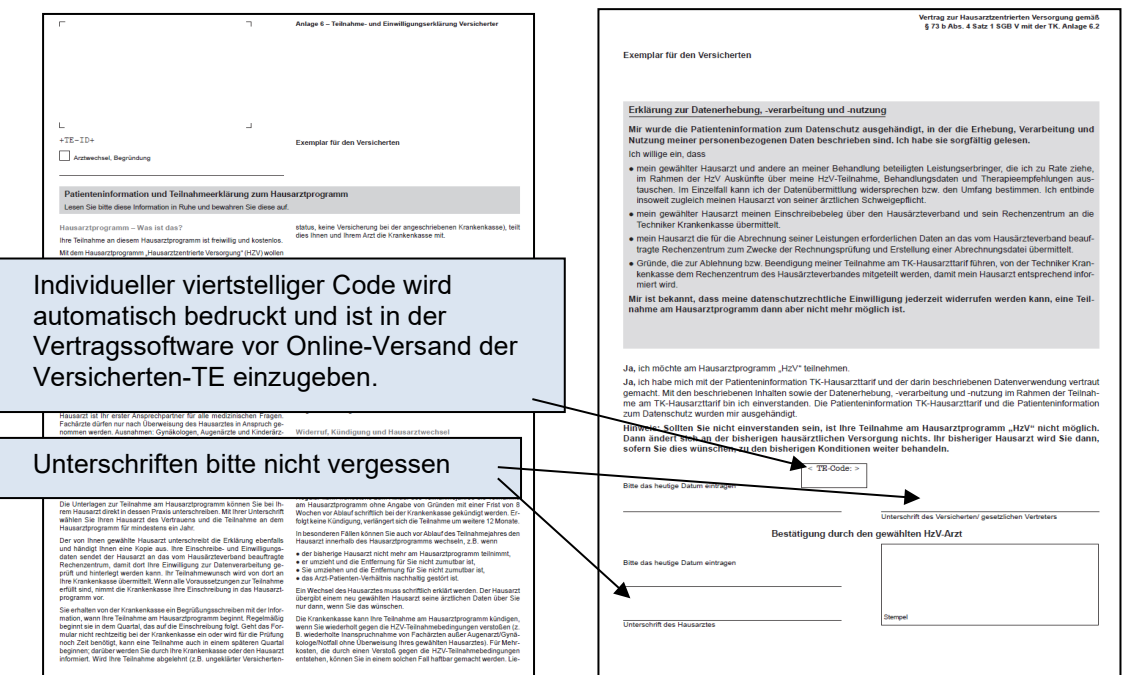

## **2. Abrechnung der an der HZV teilnehmenden Patienten**

- Die DAK Gesundheit prüft die übermittelten Teilnahmewünsche und informiert das vom Hausärzteverband beauftragte Rechenzentrum, welcher Patient bei Ihnen im folgenden Versorgungs- und Abrechnungsquartal zur Teilnahme an der HZV berechtigt ist.
- Das Rechenzentrum teilt Ihnen daraufhin rechtzeitig vor Beginn des Versorgungs- und Abrechnungsquartals durch einen **Informationsbrief Patiententeilnahmestatus** mit, für welche Patienten Sie im folgenden Abrechnungsquartal Leistungen im Rahmen der HZV erbringen und abrechnen müssen.
- Unter www.arztportal.net steht Ihnen ein **Online-Service** zur Verfügung, mit dem Sie Ihre Informationsbriefe Patiententeilnahmestatus und Abrechnungsnachweise online sicher herunterladen können. Weitere Informationen sowie eine genaue Anleitung zur Registrierung und zur Nutzung des Online-Abrufs dieser Dokumente finden Sie auf der Startseite des Arztportals [\(www.arztportal.net\)](http://www.arztportal.net/).

#### **3. Weitere wichtige Informationen**

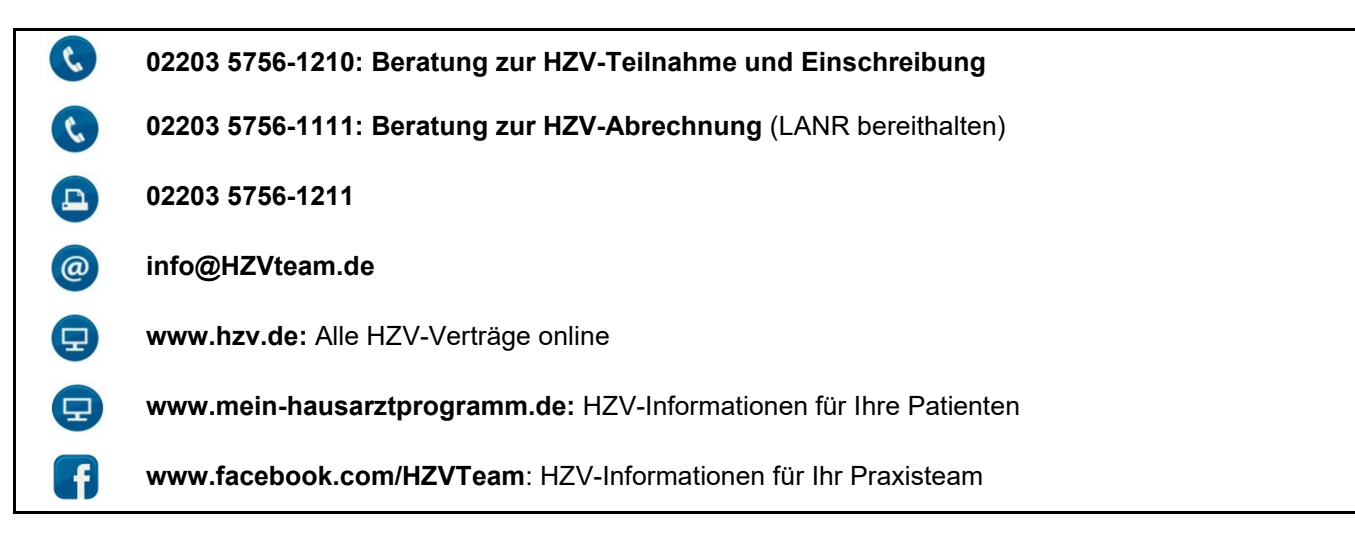